<span id="page-0-2"></span>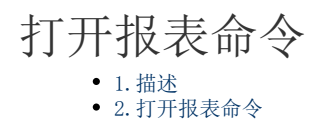

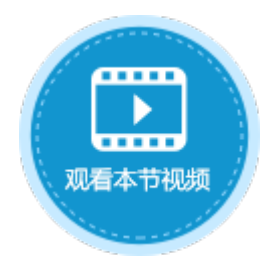

<span id="page-0-0"></span>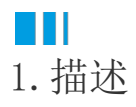

本节介绍报表命令中的打开报表命令。

使用打开报表命令,可以在浏览器中打开报表,并将参数值传递给命令中的报表参数和数据源参数。

<span id="page-0-1"></span>**TILL** 2.打开报表命令

例如, 在页面中设置一个按钮"打开报表", 编辑按钮的命令, 选择命令为打开报表命令。

设置打开报表命令:

- 报表名称:选择要打开的报表的名称。
- 报表侧边栏:报表侧边栏在打开报表时显示,可以设置不显示或显示在左侧。
- 参数列表:单击"参数名称"的下拉按钮,会列出所有的数据源参数和报表参数。

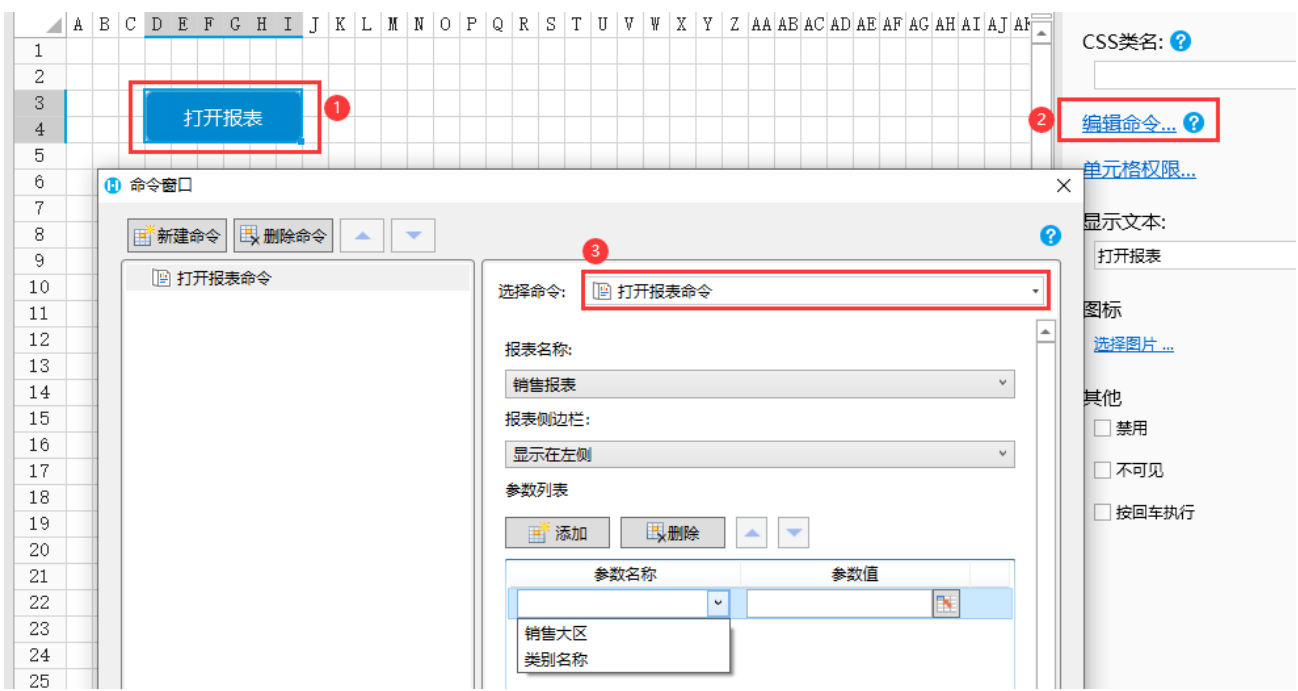

上图中的"类别名称"参数是数据源参数, "销售大区"参数是报表参数。

## 1 编辑报表数据源

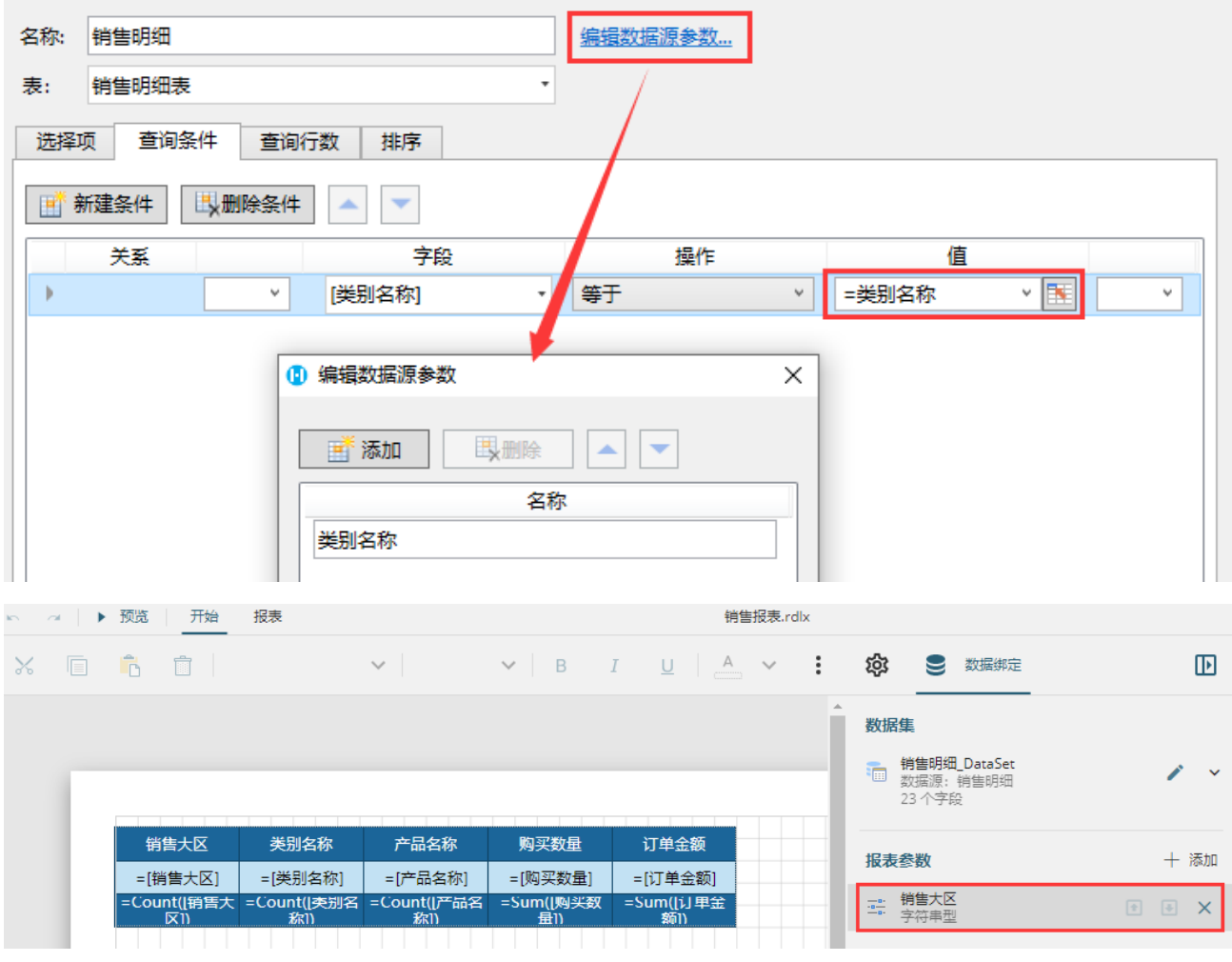

例如,在页面中设置两个文本框"类别名称"和"销售大区",设置参数的值为对应的文本框,如下图。

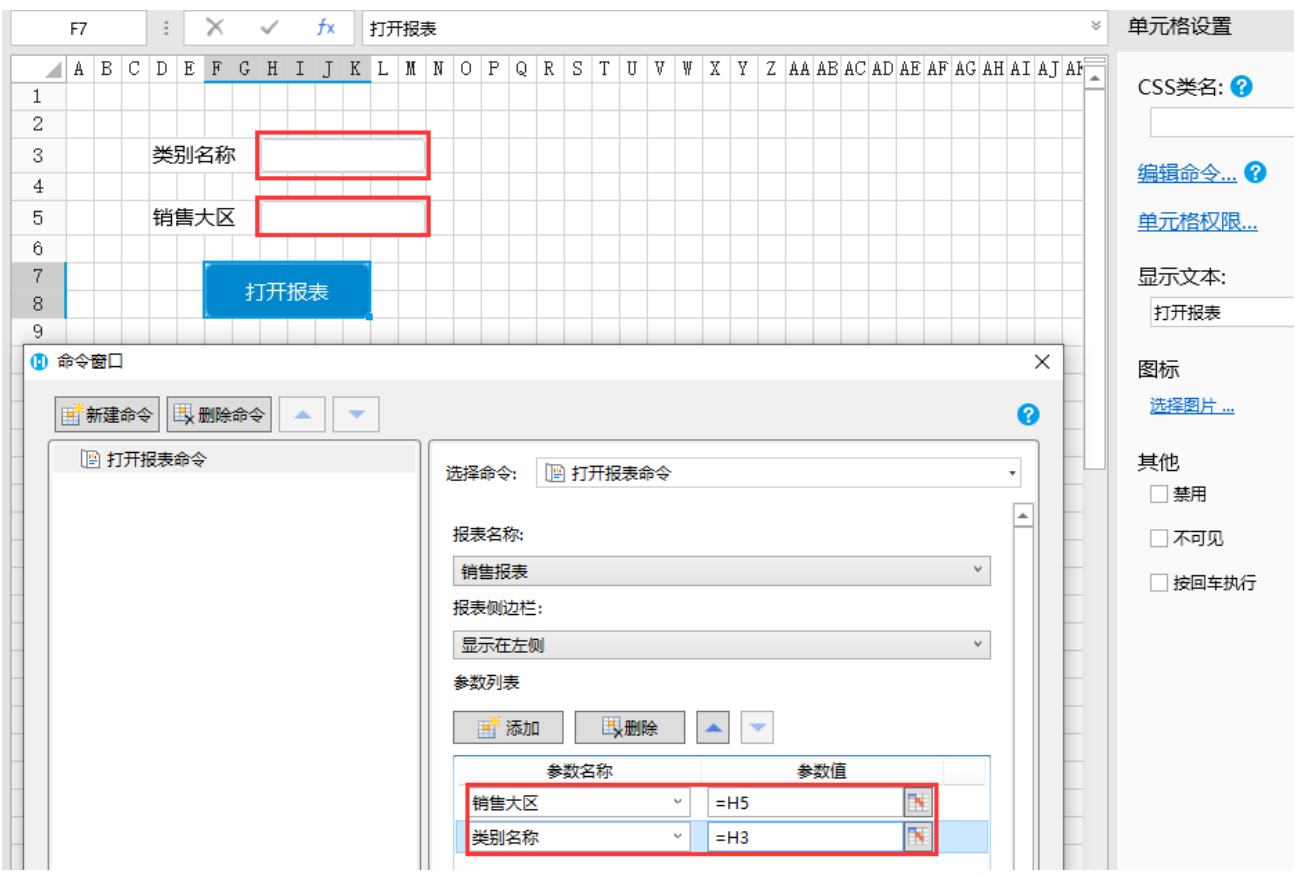

运行页面,输入类别名称和销售大区,就会打开报表,并且报表中的数据会根据输入的值进行过滤。

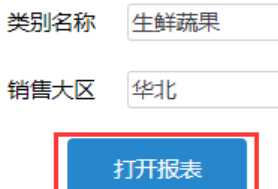

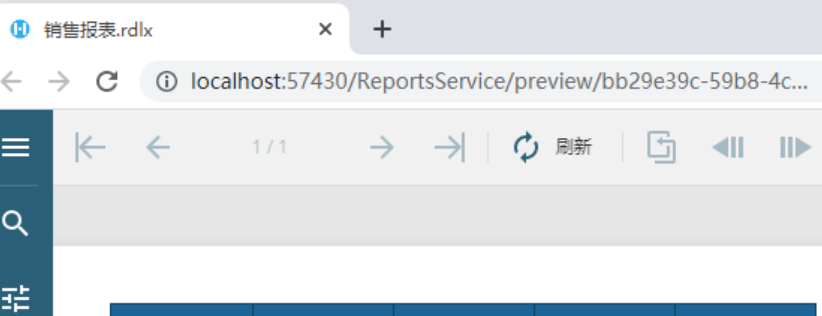

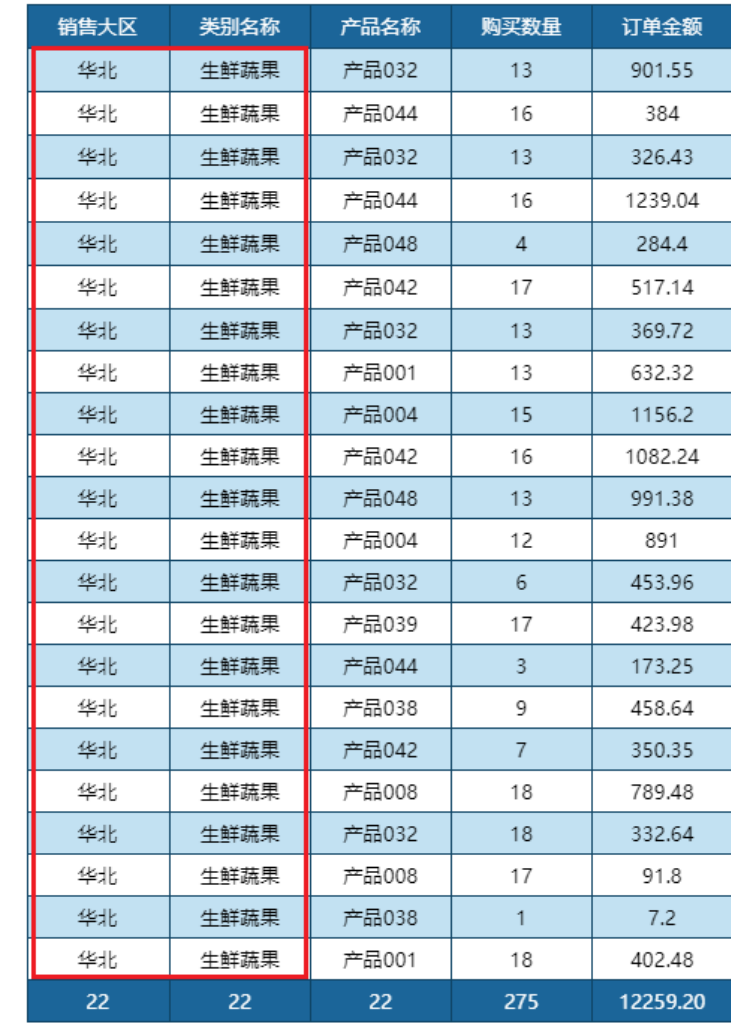

[回到顶部](#page-0-2)